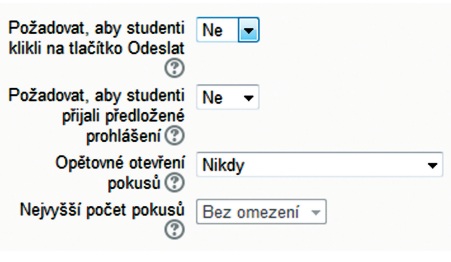

# **Obrázek 17 Nastavení odevzdání úkolů**

# **6. Nastavení skupinového řešení**

Umožňuje nastavit úkol tak, aby ho odevzdávali žáci ve skupinách.

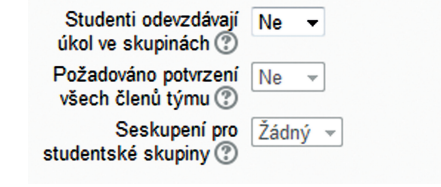

#### **Obrázek 18 Nastavení skupinového řešení**

#### **7. Oznámení**

Lze nastavit, aby se uživateli zasílaly notifikace o odevzdání úloh.

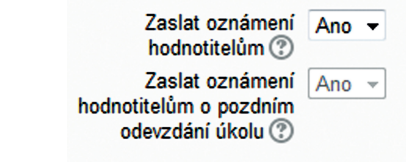

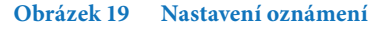

## **8. Známka**

Umožňuje nastavit hodnocení za úkol. Je možné nastavit úkol i bez hodnocení nebo použít vlastní škálu (například jen správně/nesprávně). Hodnocení je podrobně popsáno v kapitole 7.

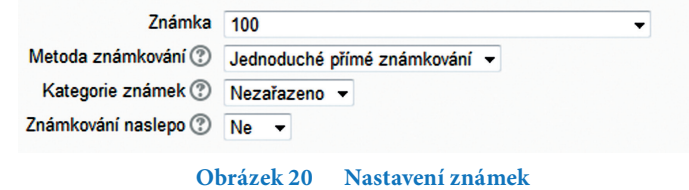